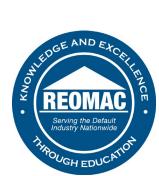

How to register for an event as a member:

- 1. Go to <u>www.reomac.org</u>.
- 2. Click on the member profile icon in the top right hand corner.

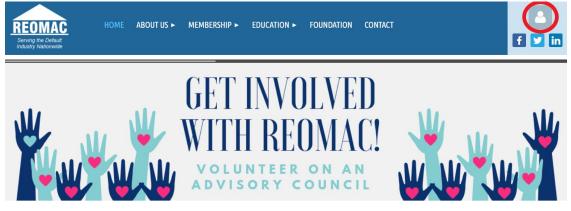

3. Log in to your profile.

## PLEASE LOG IN TO CONTINUE

Please login to continue to the page you have requested.

| f Log in with Facebook | Email                         |
|------------------------|-------------------------------|
| -                      | REOMAC                        |
| G Log in with Google   | Password                      |
|                        | •••••                         |
|                        | Remember me                   |
|                        | LOG IN <u>Forgot password</u> |
|                        |                               |

4. Hover over the EDUCATION tab at the top of the Home Page.

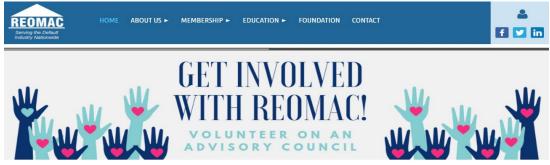

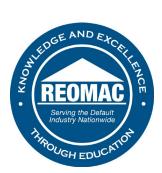

## 5. Click on PROGRAM CALENDAR.

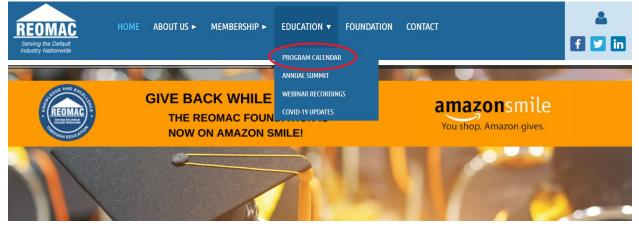

6. Find an event that you would like to attend and click REGISTER.

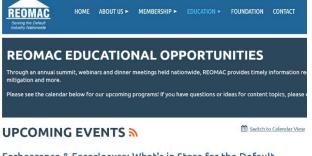

Forbearance & Foreclosure: What's in Store for the Default Servicing Industry?

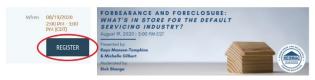

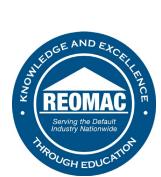

7. Select the "Member" registration, all members receive webinars at no cost and discounted rates for in-person events.

| REOMAC<br>Serving the Default<br>Industry Nationwide | HOME                             | ABOUT US 🕨                                                                                                    | MEMBERSHIP ►                                                                                                    | EDUCATION ►                                                                                                    | FOUNDATION          | CONTACT                           |            | 🔺                       |
|------------------------------------------------------|----------------------------------|----------------------------------------------------------------------------------------------------|----------------------------------------------------------------------------------------------------|----------------------------------------------------------------------------------------------------|---------------------|-----------------------------------|------------|-------------------------|
|                                                      |                                  |                                                                                                    |                                                                                                    |                                                                                                    |                     |                                   |            |                         |
| Forbearance &                                        | <u>k Forec</u> l                 | losure: \                                                                                                    | <u>What's in S</u>                                                                                                    | <u>Store for t</u>                                                                                                    | <u>:he Defau</u>    | ILL Servicing Industry            | <u>Adc</u> | <u>d to my calendar</u> |
|                                                      |                                  | Event                                                                                                    |                                                                                                    | & Foreclosure:<br>2:00 PM - 3:00 P                                                                                                 |                     | e for the Default Servicing Indus | try?       |                         |
| Choose registration type                             |                                  |                                                                                                    |                                                                                                    |                                                                                                    |                     |                                   | * N        | Mandatory fields        |
|                                                      | <ul> <li>Registration</li> </ul> | -Your coi<br>-Your coi<br>-Recognin<br>-Linked c<br>-Two cor<br>Member<br>O Non-Me<br>O Platinur<br>-Only on<br>-Your coi<br>-Introdui | onsor - \$750.00<br>mpany name on all e<br>mpany logo displaye<br>tion at the webinar-<br>company logo on the<br>mplimentary admissi<br>mber - \$25.00<br>m Sponsor - \$1,000<br>e available per webin<br>mpany logo displaye<br>re your company at l<br>mpany logo on all ele | d on Opening/Closing<br>Closing remarks<br>event page<br>ons<br>00 – 1 left<br>nar!<br>of the opening slid<br>he start of the webi | g slide<br>e<br>nar |                                   |            |                         |